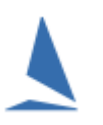

# **Synopsis**

On rare occasions, an update of the database can be missed with new releases of TopYacht.

This procedure will force TopYacht to update a database to make any field additions to the database tables as needed.

## **If TopYacht encounters a missing field during execution, it will crash.**

Routinely the last line of the crash report will read something like '**ABCDEFGH\_IJK-L not found**', where 'ABCDEFGH\_IJK-L' in the field name in one of the tables of the TopYacht database

### **Warning:**

Click:

Only perform this operation when directed to by TopYacht Tech Support.

### *Admin Mode | Database | Check*:

<sup>4</sup> Inspect a Table

Click on the dropdown box, scroll to TABLEDEF.

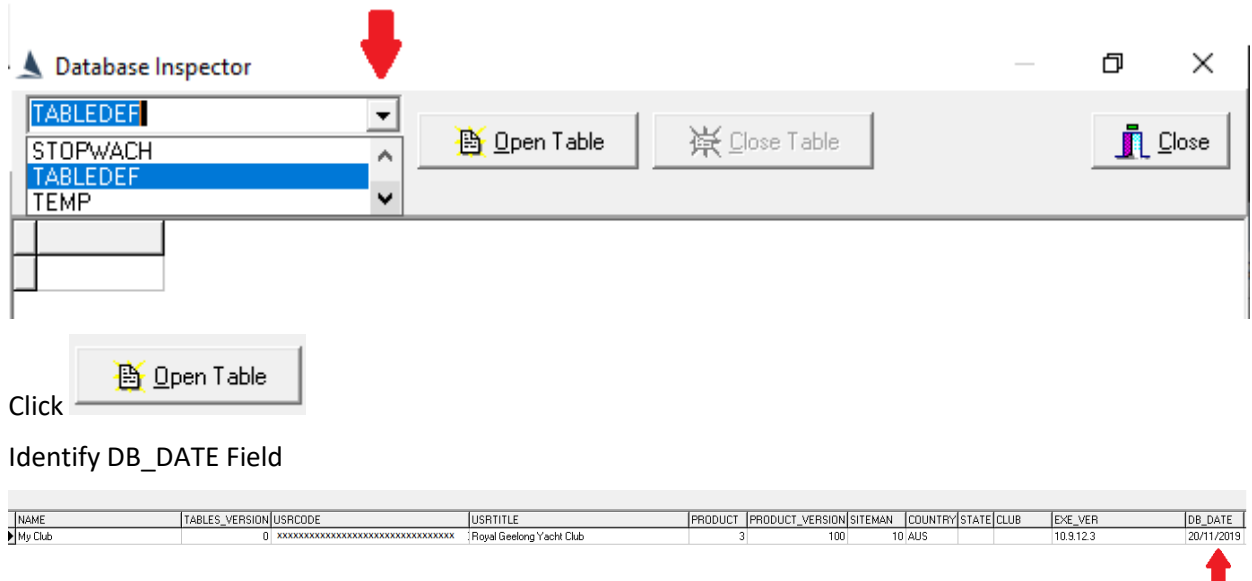

Change the date to (say) five years earlier e.g. 01/01/2017.

#### Press *Enter*

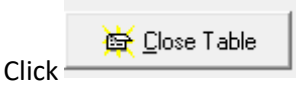

Close TopYacht

### Restart TopYacht

The restarting of TopYacht will force the database definitions **for the currently-selected database only** to be updated to the latest revision.